#### **Maarten Heuvel - Online**

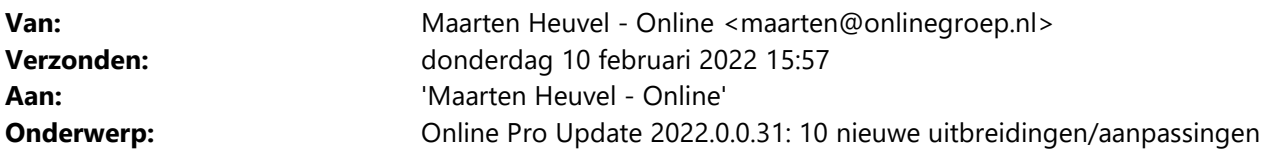

Beste Online Pro Gebruikers,

In de update van Online Pro van vandaag hebben we een nieuwe functionaliteit "Dashboard" geïntroduceerd. Mocht u zelf suggesties hebben of andere zaken waar u in het Online Pro pakket tegenaan loopt kunt u deze gerust doorsturen via het "Printscreen-knopje" naar onze helpdesk. Wellicht kunnen wij de suggestie indien mogelijk doorvoeren in het Online Pro pakket.

U kunt deze update ophalen door in het menu Systeem voor Synchroniseren te kiezen.

#### **Polisscherm Woon uitgebreid – Rubriek Kostbaarheden**

In het Woon scherm is de rubriek Kostbaarheden toegevoegd, hierbij kan een waarde en een datum ingevuld worden.

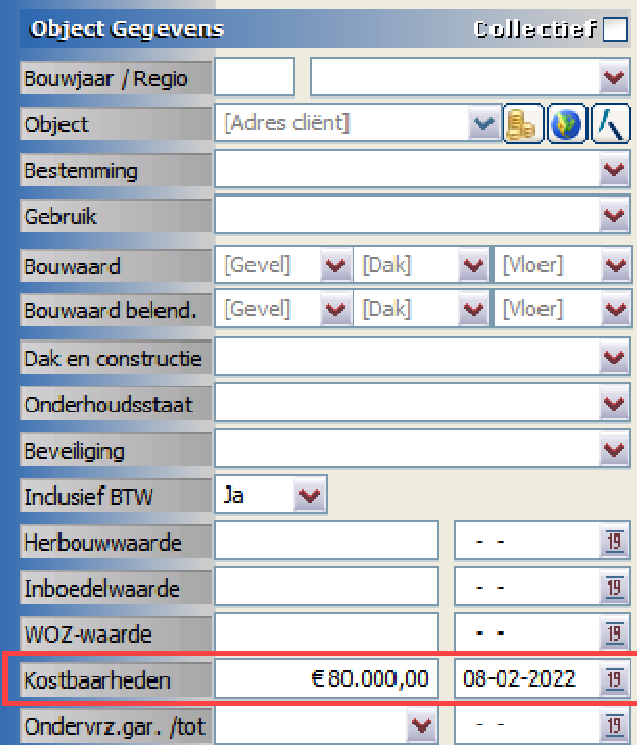

# **Tabblad Relaties uitgebreid – Kolom Gekoppeld**

Vanuit het tabblad Relaties in het hoofdscherm van Online Pro kan de kolom Gekoppeld aangezet worden. Deze geeft de waarde Ja (relatie is 1 of meerdere keren bij andere cliënten gekoppeld) of Nee (relatie is niet gekoppeld bij een andere client).

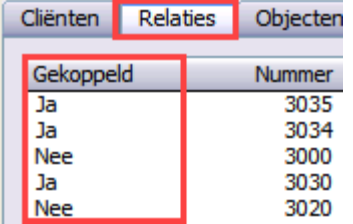

# **Tabblad Polissen uitgebreid – Cliëntnaam toegevoegd**

Wanneer er vanuit het hoofdscherm van Online Pro gekozen wordt voor het tabblad Polissen, dan kan daar gezocht worden door alle polissen van alle cliënten.

Onderaan in dit scherm kan er voor gekozen worden om specifiek op één polisscherm te zoeken.

Vanaf nu kan daar de kolom Cliëntnaam toegevoegd worden, zodat er direct zichtbaar is van wie de polis is.

Met Rechtermuisknop – Ga naar cliënt, wordt direct overgeschakeld naar de juiste cliënt.

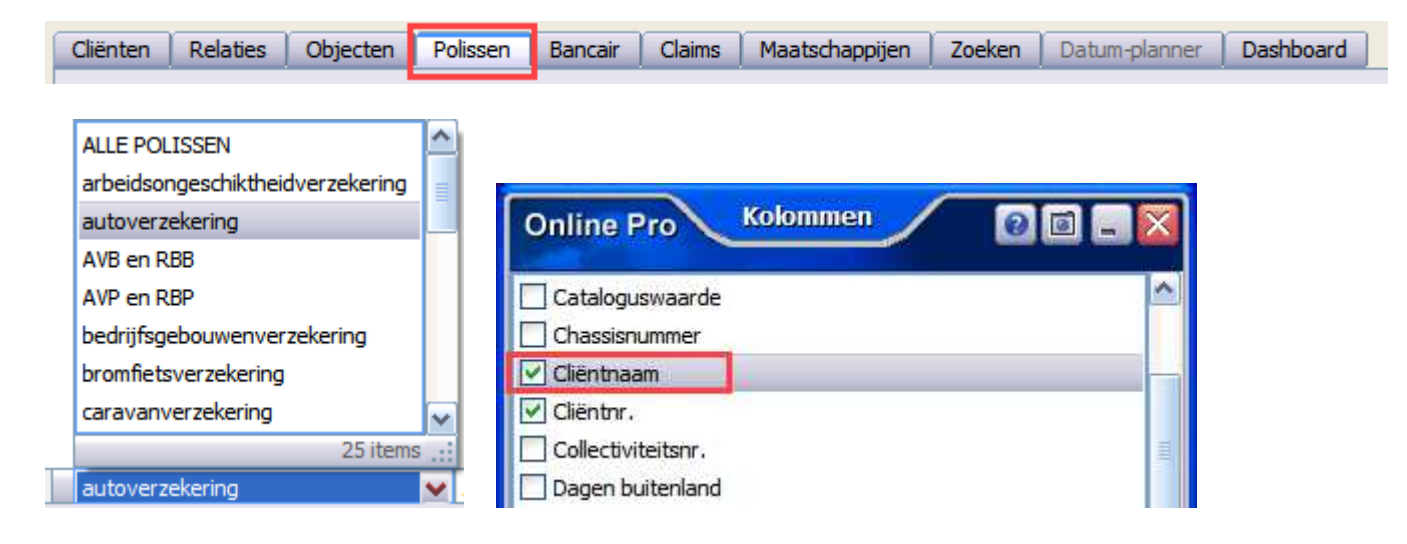

# **Nieuw Overzicht erbij – Administratiekosten**

De kantoren die zelf incasseren kunnen administratiekosten invoeren in Online Pro. Dit kan ingesteld worden op het hoofdscherm via het tabblad Factureren – Administratiekosten instellen, of kan specifiek bij één cliënt aangemaakt worden in het cliëntenscherm.

In het nieuwe overzicht wordt inzichtelijk hoe de verschillende onderdelen verdeeld zijn in Online Pro.

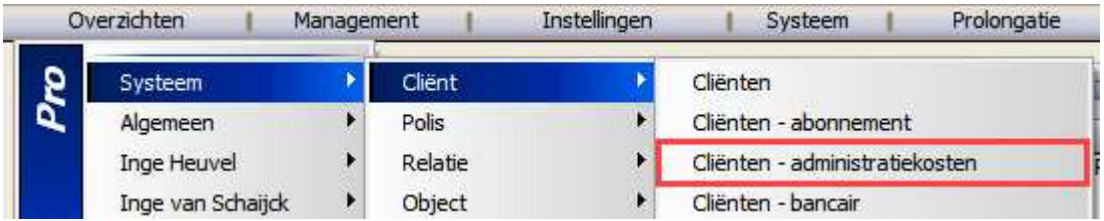

#### **Functionaliteiten opstarten vanuit elk tabblad**

Wanneer vanuit het hoofdscherm van Online Pro het tabblad Dossier / Planning / Taken / Nota wordt gestart, dan zal deze een koppeling hebben met de laatst geopende cliënt. Deze is ook altijd zichtbaar in de blauwe balk bovenaan in Online Pro.

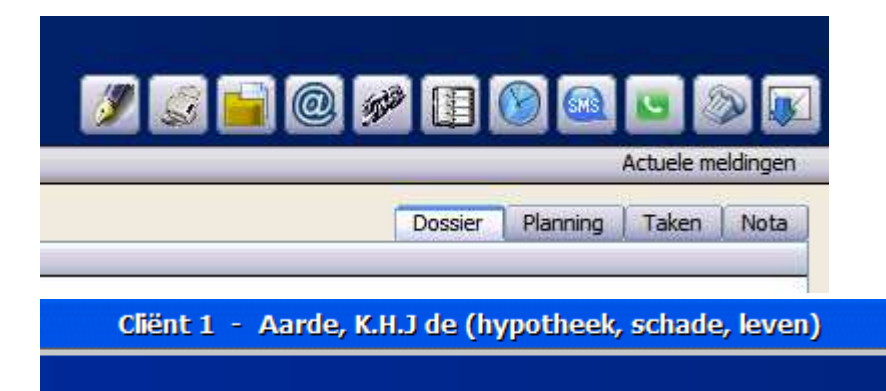

# **Datumveld uitgebreid – Sneltoets voor "datum van vandaag"**

Overal in Online Pro waar een datumveld staat, kan met een aantal sneltoetsen een datum ingevuld en aangepast worden. Daar is een sneltoets voor de optie datum van "Vandaag" aan toegevoegd. Wanneer de "v" of "V" in het datumveld wordt ingetikt dan wordt direct de datum van vandaag ingevuld of wordt de oude datum overschreven met deze nieuwe datum.

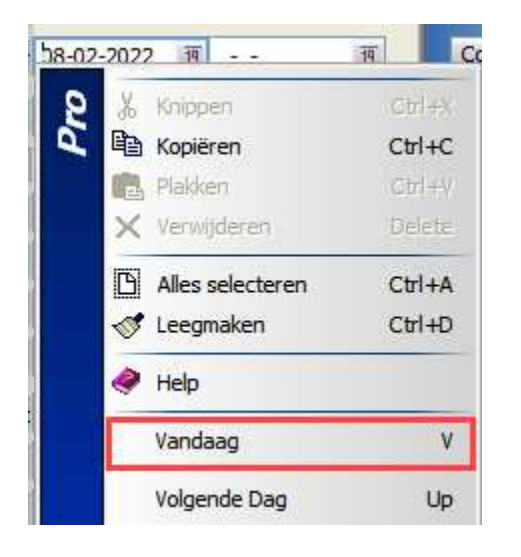

#### **Dashboard uitgebreid – Post It opmaak**

Via het groene pijltje komt een uitklap menu met een aantal opmaak opties voor de Post It.

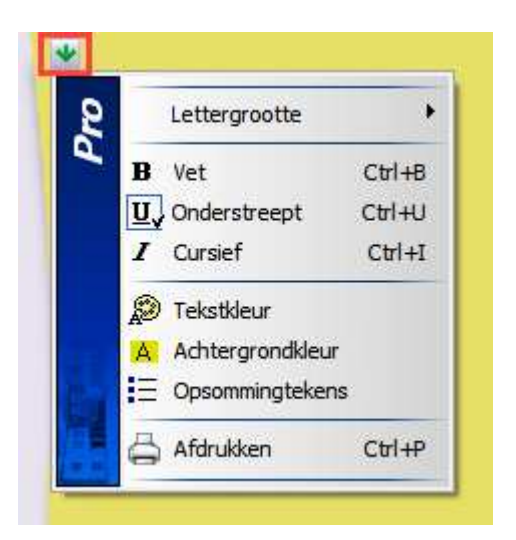

# **E-mail uitgebreid – Nieuw afwijkend e-mail onderwerp**

Er kan een afwijkend e-mail onderwerp ingesteld worden, waar ook een aantal variabele velden bij ingesteld kunnen worden.

Daar kan nu ook gekozen worden voor de variabele tekst "Claim Referentienummers Specialisten". Dit onderwerp zal dan het originele onderwerp (briefnaam) overschrijven met deze tekst.

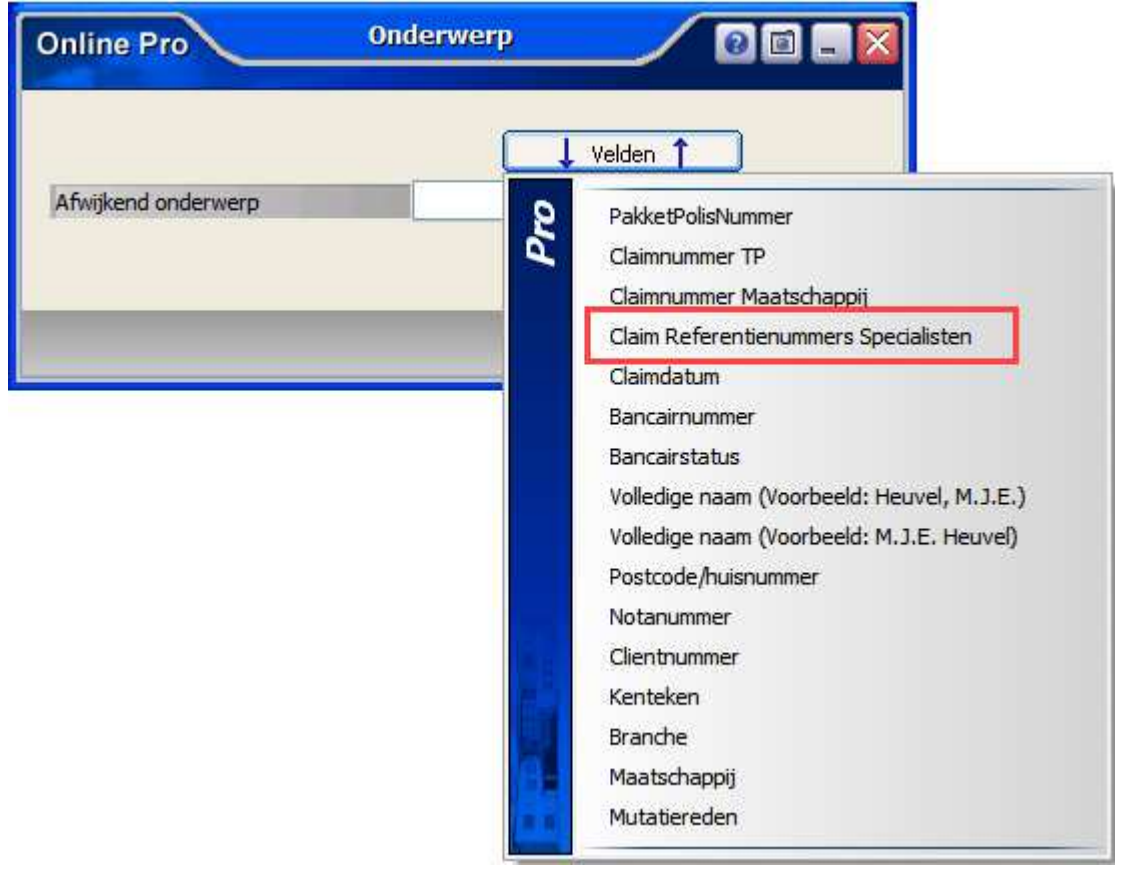

# **Keten uitgebreid – E-Herkenning leverancier herkennen**

 $\sim$  10  $\,$ 

Vanuit een Extranet in Keten kan eenmalig aan de rechterzijde aangegeven worden welke leverancier van E-Herkenning gebruikt wordt.

Hiermee detecteren we de vraag van het Extranet welke leverancier gebruikt wordt en zal deze vraag niet meer in beeld komen, maar kan er direct overgegaan worden met inloggen.

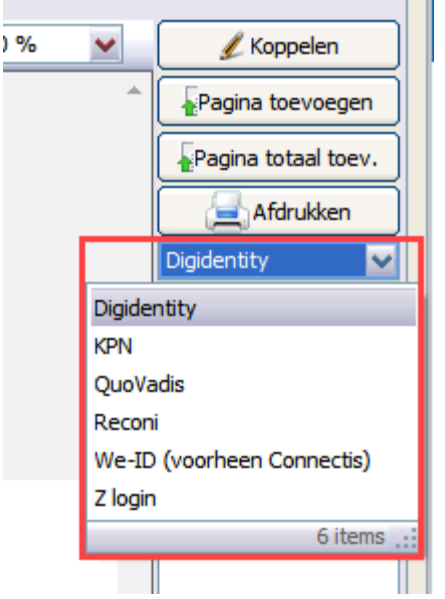

# **Berichtregel van Digitale Post uitgebreid**

De Dossierdatum wordt automatisch gevuld in het betreffende document wanneer deze wordt gekoppeld aan de polis. Er kan nu ook gekozen worden om de "datum hoofdvervaldag / maand polis" uit het polisscherm te halen en die mee te geven bij het opslaan in het dossier.

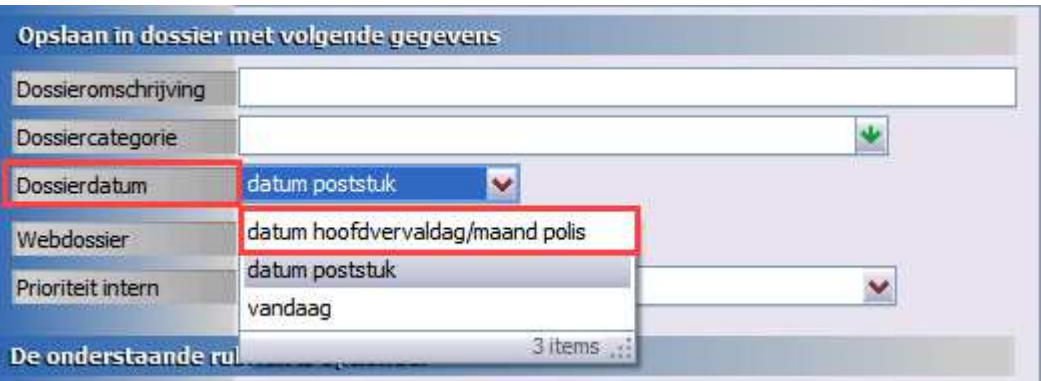

Mochten er nog vragen zijn naar aanleiding van bovenstaande verneem ik dat graag,

Met vriendelijke groet,

Maarten Heuvel Online Software - Online Webart

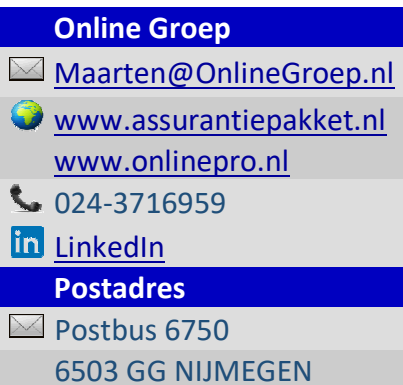